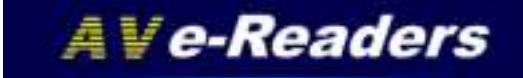

**F ADTOVIETHE** 

# AV-61 e-Reader

## 6 inch e-ink Pearl Display Gebruiksaanwijzing

#### **AUTOVISION**

#### Books

#### 12.000 GM

**College College** 

**AUGE** 

#### The Creation of the World

In the tergering of condition rehandlost hadas features and wall's. Bewarm was collined form and yout, with darrence over that face of the afters), and a shipmy send that coast over the justice of the scaling. tash and that there be topic und there was look was likely less than the bank saw arend, which in many years have deposited. He called the tight skill, and the skellshees mant, his enterling come, and museumal came memorian

SUIT band. Tult those for a sace? Exhibited this ordered be coparated water front wares. Sin God mede the year, will superior this wavesciates the could from the better above it, with so it tools and local rated the cart barrer, buring card, are storing cone a raceral **Play** 

1000 adot : bot ther season crimini Housem the gartisourd Olds citie place. an that dry land may appeal, and up it was clear called the dry lengt. words, and the gallerying of the turners be called exact and their own. Not transport that Statistics for early young test grows. list there by no the yest grant basing away thick men beening fluid. pack units cand plothshop in the book. This is one, that excells please book. growth plants musting until according to their look and freesbearing fluid card with saled according to its king, workloaf saw that If old your 3 mong-care, and money rank a they buy

Asset want, but there the hights in the work of Alexand do importential. Francis stephen, Jacob last Orbests painted, and segment bandly flux theorems are all the

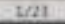

Pag. 1. AV-61 © 2014 V01 G\$

**STATISTICS** 

### **INHOUD**

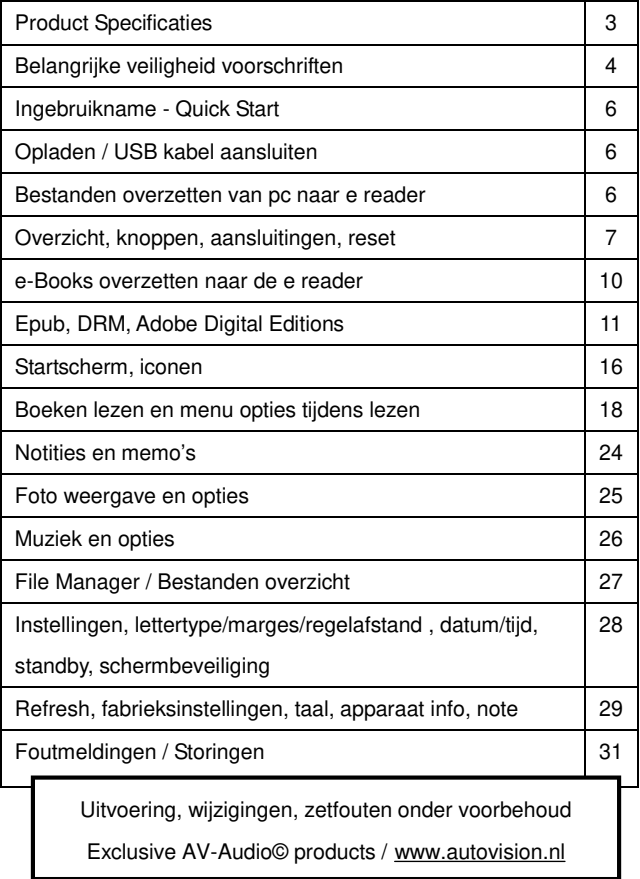

### **Introductie**

Dank u voor aanschaf van deze e-Reader. Deze handleiding bevat belangrijke veiligheidsinformatie en bedieningsinstructies, dus lees aub deze instructies zorgvuldig voordat u de e-Reader in gebruik neemt en bewaar het voor toekomstige referentie.

### **Product Specificaties** AV-61 Art nr. 402988/EAN 8715465016788

- Display: 6 inch Electronic Paper Pearl Screen Display 4:3
- Resolutie: 600x800 pixels (16 bit Grijstinten)
- Processor: Rockchip 2818 600MHz● DDR 2 Intern: 4 GB
- Accu: 1500mAh/3.7V Li-Polymer accu, tot 10.000 pagina refreshes
- Eboek Adobe DRM EPUB,PDF,TXT,HTML, DJVU,FB2,MOBI,PDB

Letter groottes instelbaar, regelafstand, marges lettertypes

Office: doc, docx, xls, xlsl ppt, pptx Comic : zip,rar, 7zip, jpg,bmp,png,gif. Tekst to

speech voor Engels talige bestanden.

- Ondersteund Audio formaat: WAV, MWA, OGC, MP3
- Ondersteund afbeelding formaten: JPEG, PNG, GIF, BMP
- Uitbreidbaar geheugen: SD (HC) micro Card max 32 GB
- OSD talen: Nederlands, Engels, Frans, Duits, Spaans, Port. Pools
- Afmetingen: 162(l) x115 (w) x 8.5 (h) mm / Gewicht: 154 g
- Compatible: Windows 7, Vista ,XP, Mac OS 10 en hoger
- Opties: USB/220v lader: Artikel nr. 402981 / EAN 8715465001265
- Lederen omslag Artikel nr. 402989 / EAN 8715465016788

Pag. 3. AV-61 © 2014 V01 G\$

### **Belangrijke veiligheid voorschriften**

Volg altijd deze veiligheidsmaatregelen bij het gebruik van uw toestel. Dit vermindert het risico van schade aan het product en persoonlijk letsel.

Het apparaat niet demonteren, repareren of aanpassen. Laat onderhoud over aan gekwalificeerd personeel.

Garantie vervalt indien niet gekwalificeerd personeel aan het apparaat werkt.

Stel het apparaat niet bloot aan vuur om ontploffing te voorkomen, het apparaat heeft een ingebouwde accu. Raak het apparaat niet aan met blote handen indien de ingebouwde accu mocht lekken. In dit geval contact opnemen met het servicecentrum voor hulp, omdat de vloeistof aanwezig blijft in het apparaat. Als uw lichaam of kleding in contact is geweest met de accu vloeistof, was dit dan grondig met water. Als u wat van de vloeistof in uw ogen krijgt, wrijf dan niet uw ogen, maar was ze onmiddellijk met schoon water en raadpleeg een arts

Houdt het apparaat weg van direct zonlicht en andere warmte bronnen. Nominale bedrijfstemperatuur is 0-40 graden.

Het apparaat niet blootstellen aan regen of vocht.

Gebruikt het apparaat niet in een relatief droge omgeving om statische elektriciteit te voorkomen.

Het apparaat nooit aan schokken blootstellen, zoals laten vallen of op/in de buurt van een magneet plaatsen.

Zorg altijd dat de bekabeling van bv USB of netvoeding op een veilige manier geplaatst is.

Koppel de USB kabel af van de PC indien het apparaat langere tijd niet gebruikt wordt.

Het uitgeschakelde apparaat met een droge schone doek reinigen. Gebruik geen vloeibare schoonmaakmiddelen.

Pag. 4. AV-61 © 2014 V01 G\$

Maak altijd een Back Up van uw data. Wij zijn niet verantwoordelijk voor het data verlies door verkeerd gebruik, na reparatie of andere oorzaken.

Het e-ink scherm niet blootstellen aan druk van buitenaf, het scherm kan hierdoor barsten

Indien de reader de micro sd kaart niet herkent, reader uitschakelen, kaart opnieuw plaatsen en inschakelen.

Zorg dat de accu niet volledig ontladen wordt, dit kan de capaciteit drastisch verminderen, de accu onherstelbaar beschadigen of de firmware beschadigen.

De garantie termijn op fabrieksfouten is 24 maanden, accu 6 maanden, met overleg van aankoop bon.

### **Voorzorgsmaatregelen als U van een oortelefoon gebruik maakt.**

Gebruik een oortelefoon niet tijdens het besturen van een voertuig of bv rijden op een fiets. Het is niet alleen gevaarlijk, maar ook tegen de wet. Om gevaarlijke situaties of een ongeval te voorkomen, niet het volume van een oortelefoon te hoog instellen tijdens het lopen.

Het is niet aan te raden dat u een oortelefoon gebruikt op een hoog volume voor een langere tijd, omdat dit kan leiden tot

gehoorschade!

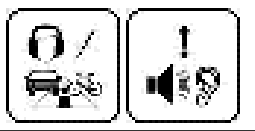

### **INHOUD PAKKET**

e-Reader, USB kabel,

Handleiding

### **Ingebruikname - Quick Start**

Laad de ereader EERST volledig op, dit wordt op het scherm

aangegeven: OPLADEN VOLTOOID. (of accu indicator rechtsboven)

- 1. Schakel de pc aan voordat u begint.
- 2. Druk ca 3 sec op de aan/uit toets, de e-reader schakelt aan.
- 3. Sluit de bijgeleverde USB kabel aan op de micro USB stekker van de e-reader en de andere kant aan op een vrije USB aansluiting van uw PC.
- 4. **WACHT** op " wilt u de e-reader met de pc verbinden" > **OK**
- 4b Of Annuleren als u alleen wilt opladen
- 5. Op de PC verschijnt er een "verwisselbare schijf \* " in "Mijn Computer". \* meerdere indien Micro sd kaart is geplaatst
- 6. Open de Windows "verkenner" of "Mijn computer". "verwisselbare schijf" wordt getoond..
- 7. Sleep en kopieer de bestanden\*\* van uw PC naar de e-reader (verwisselbare schijf AV61READER).
- 8. **LET OP de juiste bestanden in de juiste map, zie pag.27 Na het overzetten van bestanden, koppel de ereader af:**
- **1** Klik op het " " icoon onder in de taakbalk. (**Hardware veilig verwijderen, of rechtermuisknop en "uitwerpen")**
- 2 Klik op het bericht "USB apparaat voor massaopslag station (X) veilig verwijderen".  $(X = \text{afhankelijk van benaming})$
- 3 Indien het bericht "Hardware kan veilig worden verwijderd" ziet, **EN** het opstart scherm op de e-reader verschijnt, kunt u de e-reader afkoppelen van uw PC.

### **\*\* Voor e-boeken overzetten zie pagina 10**

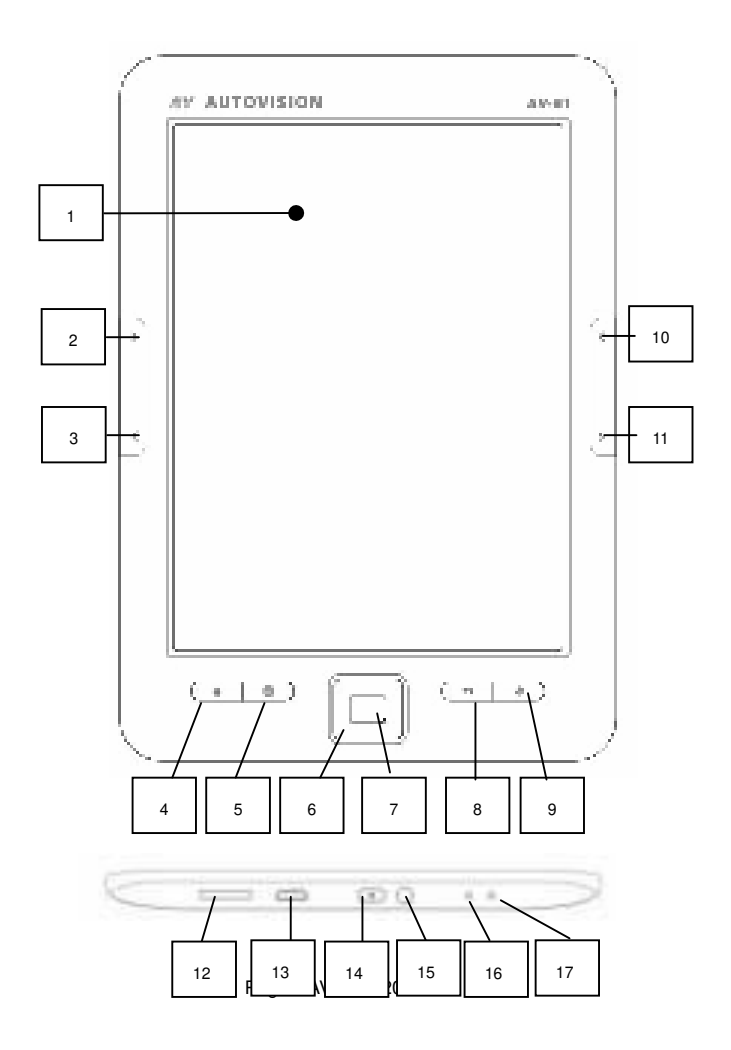

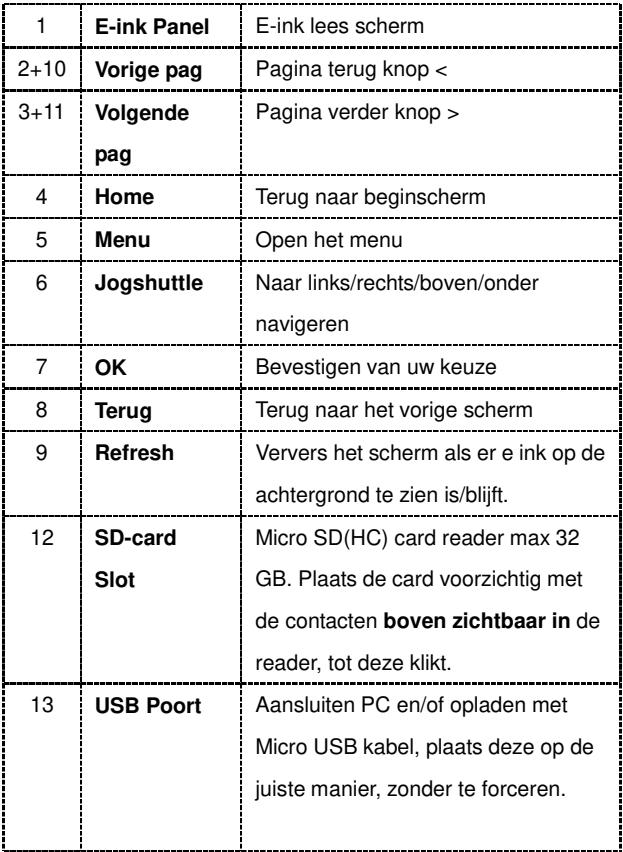

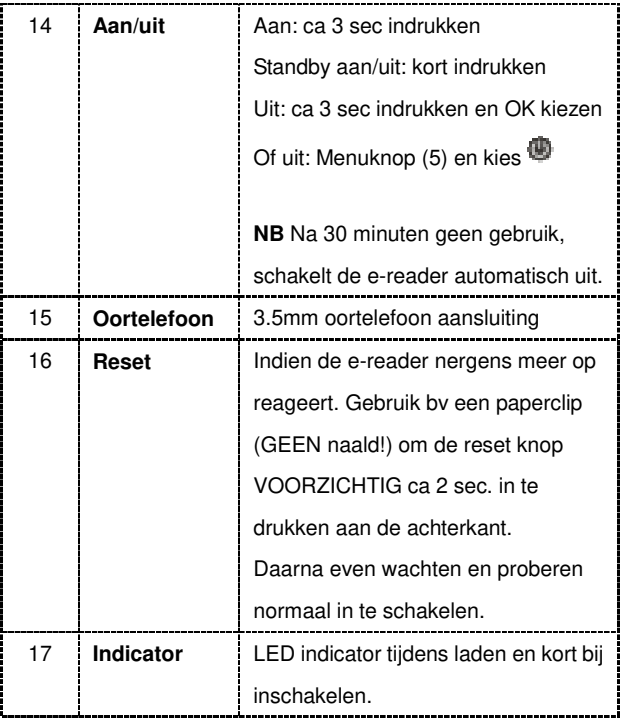

### **ZEER BELANGRIJKE OPMERKINGEN OVER e-Books:**

**NIET GEKOCHTE boeken, gedownloade, of geleende/gekochte boeken met een DRM Watermerk** kunt u gewoon naar de reader slepen/kopiëren via de verkenner van uw PC.

Daar heeft u **GEEN Adobe Digital Editions** voor nodig !

Plaats deze boeken in de map **DOCUMENTS op de reader.** 

**LET OP: plaats alleen geschikte bestanden op de reader,** 

**bij voorkeur epub bestanden.**

**En ALLEEN epub bestanden, GEEN .jpg, . opf, cover, of andere mee gedownloade bestanden.** 

**Dit vertraagd de werking van de reader alleen en kan de reader vast laten lopen!** 

Bij elke opstart worden de boeken/bestanden door de reader geïndexeerd, en dat kost tijd.

Wilt u zeker zijn dat het gedownloade boek geen fouten bevat kunt u dat via deze website simpel controleren.**http://validator.idpf.org/**

**Zie ook pagina 6: reader veilig afkoppelen.** 

**Bij alle andere problemen, zie onze website voor oplossingen.** 

Pag. 10. AV-61 © 2014 V01 G\$

**GEKOCHTE** e-Boeken in ePub formaat, zijn beveiligd met **DRM** (Digital Rights Management) Om digitale e-Boeken te downloaden en lezen op uw ereader, ePub formaat, heeft u het programma **"Adobe** 

### **Digital Editions" (ADE)** nodig. **EERST dit programma installeren**,

dan pas boeken kopen en de reader aansluiten

Dit kunt u vinden op internet via deze link:

http://www.adobe.com/nl/products/digital-editions/download.html

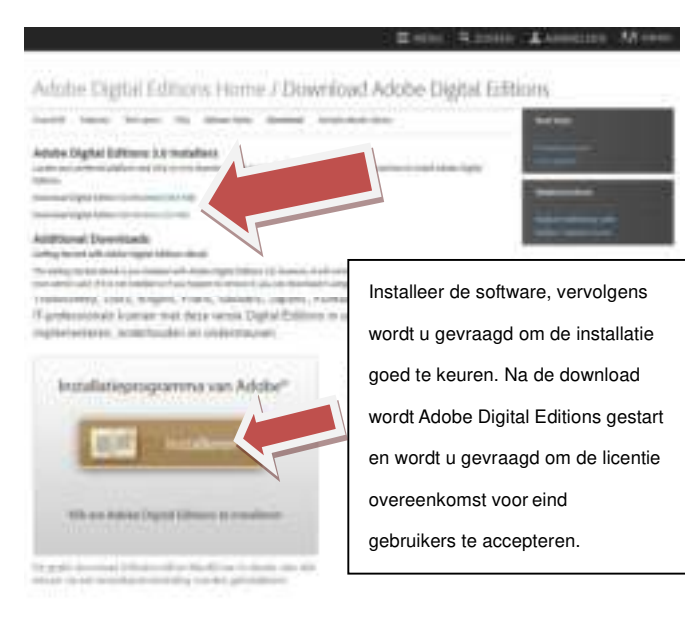

Activering en autorisatie

Na de installatie wordt u in de wizard Setup Assistant gevraagd om Adobe Digital Editions te activeren (tijdens dit proces moet u online zijn en verbinding met internet). Tijdens de activering hebt de keuze om uw computer te autoriseren met een Adobe-id. Als u nog geen Adobe-id hebt, kunt u deze gratis maken. Dit staat onder in het scherm waar u uw e email adres en wacht woord in zou moeten vullen.

Met de Adobe-id kunt u items die met DRM (Digital Rights Management) zijn beveiligd, tussen meerdere computers of apparaten overbrengen en terugzetten na verlies van gegevens of herinstallatie van het systeem.

Adobe raadt u nadrukkelijk aan om uw computer bij de oorspronkelijke activering te autoriseren, zodat uw digitale inhoud is beveiligd. Als u uw computer later wilt autoriseren, kiest u Help > Computer Autoriseren.

Na de activering worden alle boeken, tijdschriften of overige documenten die u eerder met de Adobe Acrobat®- of Reader®-software hebt gekocht, naar Adobe Digital Editions gemigreerd.

### **Nu sluit u de E reader aan op de pc**

En in het programma Adobe digital Editions verschijnt aan de linker kant de ereader in het rijtje. Kan de naam hebben AV-eReader of AV 61READER. Indien wordt gevraagd het apparaat (de ereader) te autoriseren, bevestig dit.

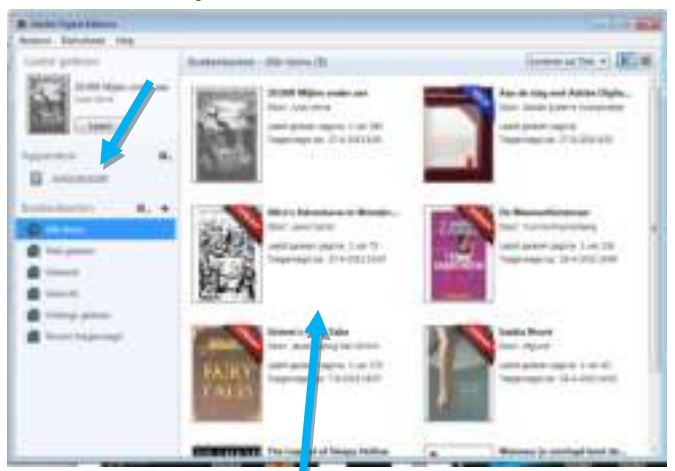

Indien u een digitaal boek heeft aangeschaft, bv op bol.com, en gedownload heeft naar uw pc, kunt u dit bestand daarna slepen in het programma ADE onder de map "gekocht" of "alle items" **AAN DE RECHTERKANT. (Dit kan ook al automatisch gebeurt zijn na het downloaden)** 

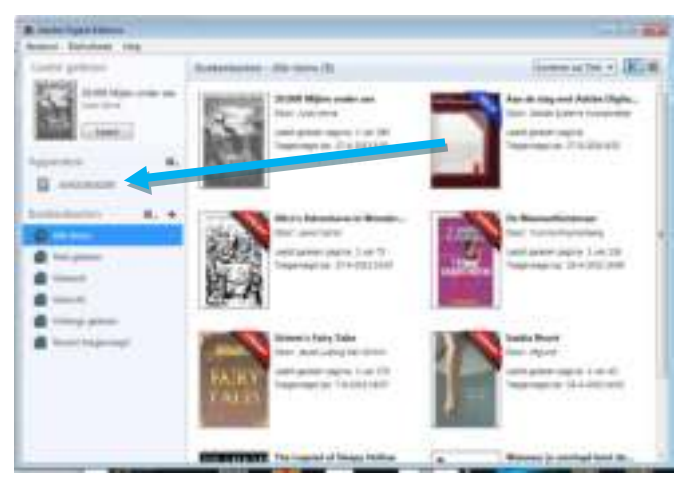

Vervolgens **sleept** u het boek van de **rechter kant** naar de **linker kant in uw e reader** als deze aangesloten is via de USB. U koppelt de ereader (veilig) los van de pc, op de ereader wordt de bibliotheek bijgewerkt,(met veel boeken kan dit enige tijd in beslag nemen) u kunt nu het boek op de ereader vinden onder "Boeken".

Als u tijdens het slepen meldingen krijgt van bv "**Geen machtiging om document hierheen te kopiëren**" of het boek komt niet op de reader of is niet te lezen (openen).

Is er iets mis gegaan met de autorisatie van ADE met de Adobe ID of van de reader met de PC

Of er is tussentijds van pc of reader gewisseld.

U kunt het volgende proberen; (reader afgekoppeld)

In het **Adobe Digital Editions programma**, de toetsen Ctrl Shift en E tegelijkertijd indrukken, Autorisatie wissen.

De reader en ADE opnieuw opstarten, en de reader weer aansluiten. Er wordt weer gevraagd om het apparaat te autoriseren, bevestig dit. U kunt nu de gedownloade boeken opnieuw in ADE slepen, en vandaar naar de ereader.

**Andere e-boek bestanden, foto's, muziek. NIET GEKOCHTE boeken of geleende boeken met een DRM Watermerk** kunt u gewoon naar de reader slepen via de verkenner van uw PC. Daar heeft u **GEEN** Adobe Digital Editions voor nodig! Plaats deze in de map **DOCUMENTS MUZIEK** bestanden sleept u in de map **MUSIC FOTO / AFBEELDING** bestanden sleept u in de map **PICTURES Indien bestanden niet in de juiste map geplaatst worden kan de reader deze niet vinden onder de corresponderende knoppen!**

Pag. 15. AV-61 © 2014 V01 G\$

### **Startscherm**

### **Laatst gelezen**

**Iconen:** Recent, Boeken, Foto's, Muziek, File Manager,

Instellingen, Note pad, Gebruiksaanwijzing

 $09.42$ 09/07/2014 wcensdag

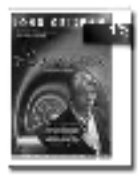

### Laatst gelezen De straatvechter.

John Grisham 

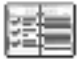

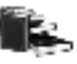

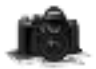

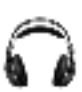

Feach

Bockett

Folder

Mazick,

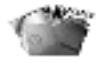

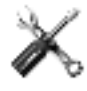

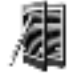

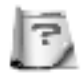

The Manager

Instellingen<br>Innunnunun

that Pad

Gebruiksaan...

• Accu indicator rechtsboven. In het scherm

### ◆**Laatst gelezen**

Het meest recent gelezen boek staat boven aan het start scherm en u kunt direct het boek kiezen en verder lezen waar u gebleven bent.

### ◆**Recent**

U gaat naar een overzicht van de laatst gelezen boeken en deze kunt u direct kiezen en verder lezen waar u gebleven was.

**MENU Functies, M Knop**. (kunnen verschillen van item)

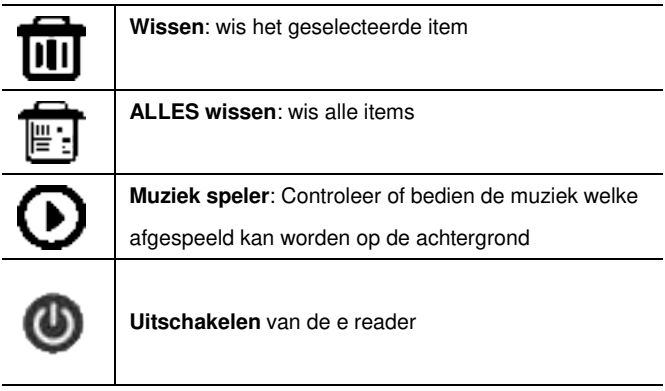

### ◆**Boeken**

Hier worden de boeken weergegeven welke in het interne geheugen staan en op de eventuele micro SD kaart. indien de boek indeling het ondersteunt zal ook de boek kaft zichtbaar zijn.

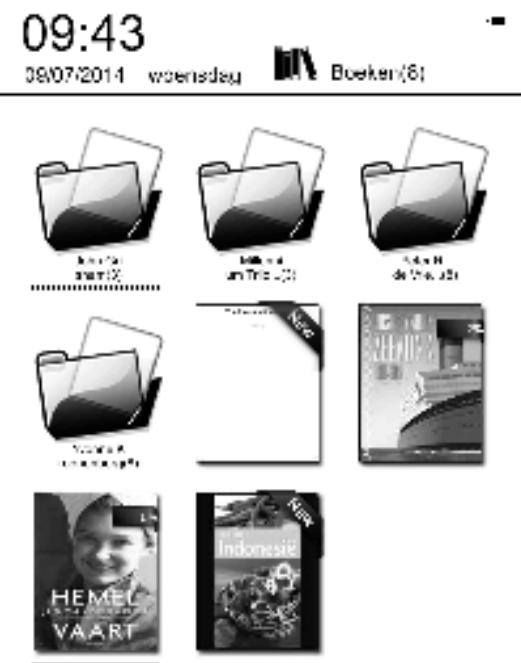

**Noot**: Kaftformaten ondersteunt FB2、PDF、EPUB. Andere formaten worden niet ondersteunt.

### **Menu Functies onder het menu "Boeken"**

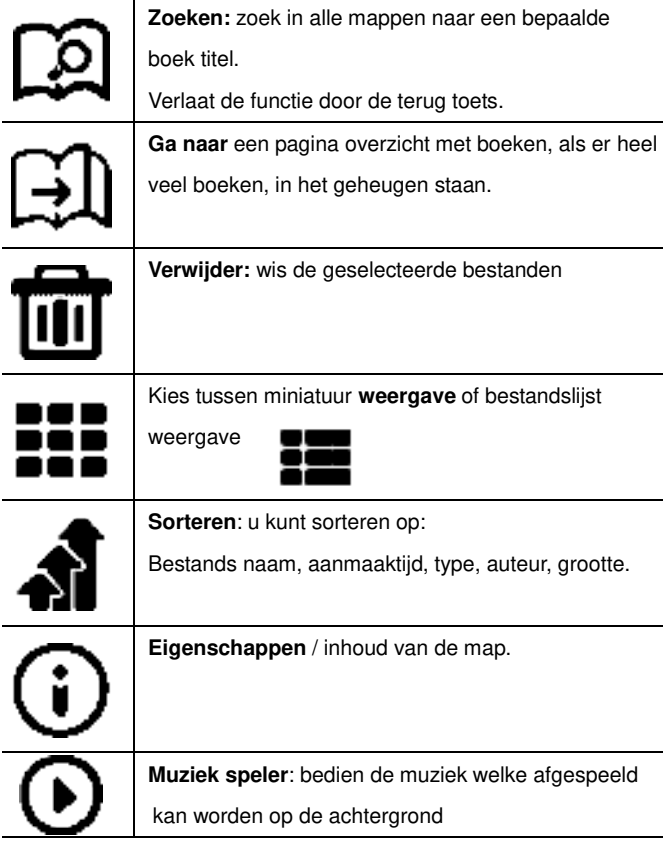

### **Lezen**

De reader ondersteunt de volgende formats: TXT、EPUB、PDF、FB2、

HTML、HTM、PDB、RTF、MOBI、DJVU、DJV、CHM、RAR、ZIP、

DOC

Lees venster:

implies only adversal are not the freedomy hyperation trolations form he over her venetives only which row upon die die die Flasten und d the anti-commental that meetings are more with Shahala. Hollywood and the media from a received as a mean single decade. distructures a never lakel to sear with one the various and many of a children in the result in a search in the many stars and of na a chan ann air a gu an pas is se cheann tua a daoin. writing also light adjusted that growth his like a present in your was noted before a which superior to the first time empoty of For all disks and all result from values and the measure selection of social mass at a few films of a square service companies. esternar, they had excess easy than that ever done the teawhich the community and stratutes by the detay of blancerb. Helmes Thompson worth thest the research harmonic shede. would be a second as expected as provided to income the Contribution. distance the value factor was a problemed of variously probably. technique alloy the trained possessible and the alon educible that i stanovni sporta Garaje. Oblasne i do ne se operaval i the chose the acceptance book for a provincial able regions decrease and gas a relationship of Equations. tole take I will recoply are even in the there in those is the adinations of excelling assess والمناسكة وسينا ويجمعوا ومستعملات فأستعقبها ويستحنا سنا at bleyde uik, in the lither theorems at end in the Australian Tological refult's motive; had row incidential describings wasteless: dia operatore. Consistenzia and she then some Remobilized from dength of this average energy here into the later with a southmove in the warmed is that an increased and as , as another . and no particular vices the had been engaged to Mus Eckhi-

Het lees scherm toont de voortgang van het lezen, het totaal aantal bladzijden en de huidige bladzijde. Deze informatie wordt opgeslagen bij het afsluiten van het boek. Gebruik de blader toetsen (2/10 , 3/11) om de bladzijden om te slaan.

**Noot:** Pagina nrs kunnen soms niet direct getoond worden na het openen van het boek, wacht dan even tot de berekening voltooid is.

Pag. 20. AV-61 © 2014 V01 G\$

### **Menu Functies tijdens het lezen:**

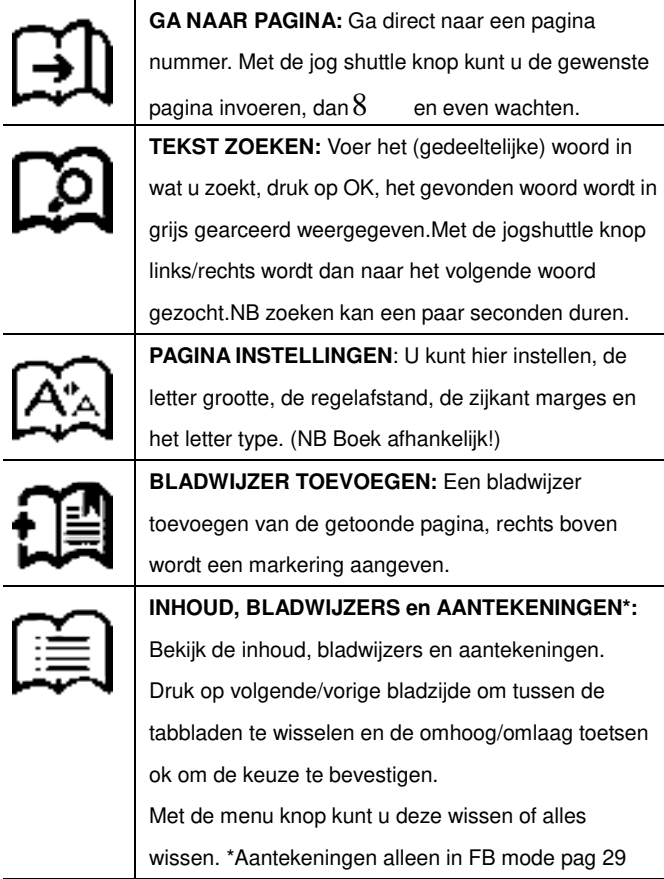

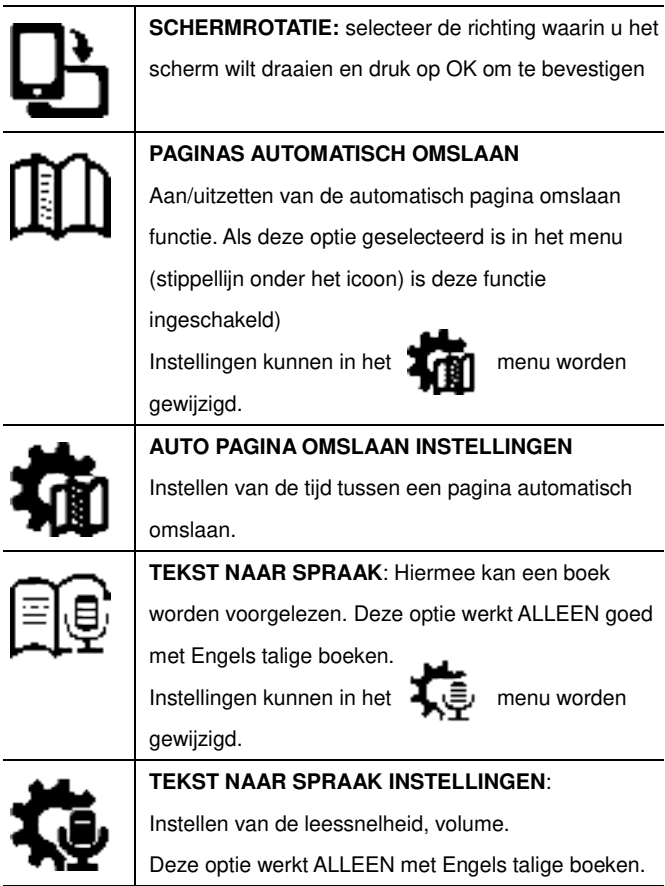

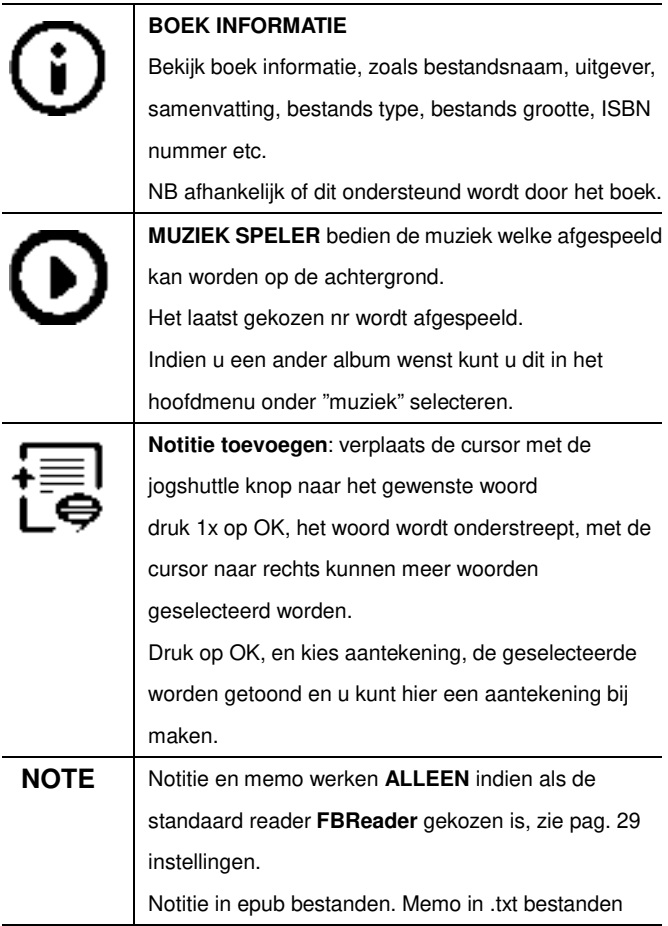

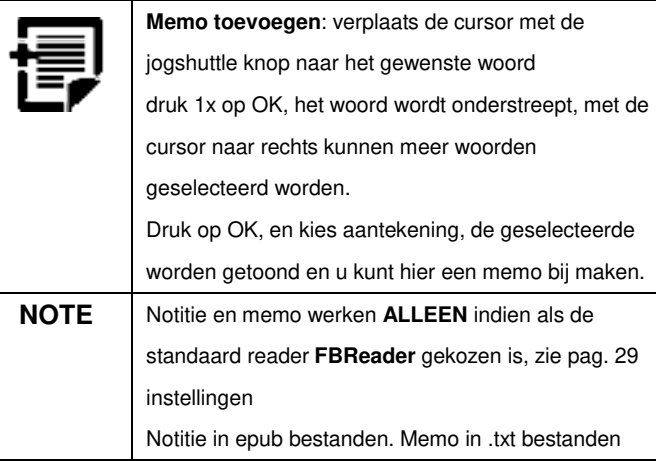

### **◆ FOTO'S / AFBEELDINGEN**

De AV 61 ondersteunt de volgende afbeelding formaten**:** 

JPG、BMP、TIF、PNG、GIF

"Foto's" toont foto's en mappen bewaard op de reader of op de micro

sd kaart. Met de menu knop kunt u zoeken, wissen etc.

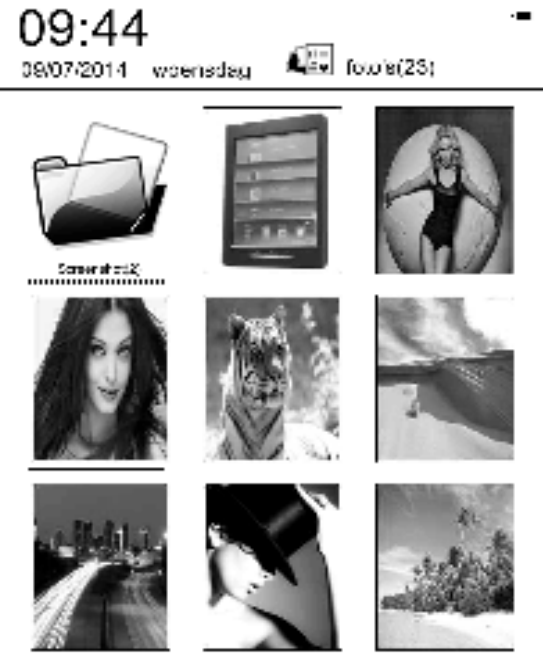

Pag. 25. AV-61 © 2014 V01 G\$

### **◆MUZIEK**

De AV 61 ondersteunt de volgende muziek formaten**:** 

WAV、WMA、OGG、MP3

#### **Muziek speler scherm**

வை -09:45 09/07/2014 woensdag

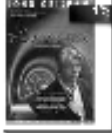

# Laatst gelezen

De straatvechter.

John Grisham 3/285 ................. 1%

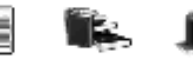

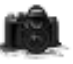

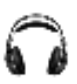

Recent

Bookers

وخوارثة

Muziki

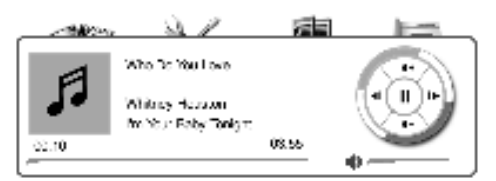

"Muziek" toont muziek bestanden en mappen bewaard op de reader of

op de micro sd kaart. Kies en open de muziek welke u wilt afspelen.

Pag. 26. AV-61 © 2014 V01 G\$

De muziekspeler wordt tijdens lezen met de menu knop geopend

#### **Muziek speler functies:**

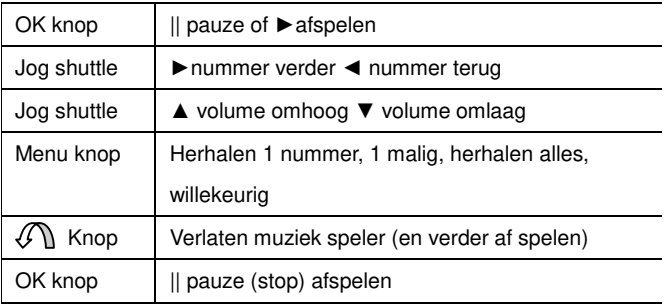

De muziek speler display toont, namen van het nummer, artiest, album etc. afhankelijk van het bestand.

### **◆FILE MANAGER**

Bekijk de bestanden op de reader of de eventuele Micro SD kaart.

Indien deze mappen niet op de reader staan kunt u deze mappen

handmatig maken, of de fabrieksinstellingen terug zetten**. De juiste** 

**bestandstypes dienen in de juiste map te worden geplaatst om te** 

**worden getoond onder de icoon knoppen in het hoofdscherm.** 

Digital Editions: Boeken via Adobe Digital Editions

Documents: **Alle andere boeken**

Memo: memo's worden hier opgeslagen, kunnen bewerkt worden

Music: Muziek bestanden

Pictures: Foto's, afbeelding bestanden

Pag. 27. AV-61 © 2014 V01 G\$

### ◆**INSTELLINGEN**

#### **1、LETTER TYPES**

Er kan gekozen worden uit vijf lettertypes, getoond in de display (Bij boeken is dat apart in te stellen en boek afhankelijk).

#### **2、DATUM EN TIJD**

Instellen van de datum en tijd, gebruik de jog shuttle knop om in te stellen en de terug toets om te bevestigen. 12 of 24 uur klok kan ook gekozen worden.

#### **3、STANDBY TIJD INSTELLINGEN**

Kies de standby tijd ,de reader gaat in slaap mode indien deze niet bedient wordt, in stappen tussen 3 min –20 minuten. NB de reader schakelt volledig uit na 30 minuten geen gebruik.

#### **4、SCHERMBEVEILIGING**

Kies hier de afbeelding(en) welke getoond worden in de standby mode. **Hiervoor eerst kiezen van de gewenste foto**: de foto openen-> menu knop-> screensaver instellen. Indien meerdere foto's gekozen, worden deze afwisselend getoond.

Pag. 28. AV-61 © 2014 V01 G\$

### **5、VOORKEUREN**

#### **Standaard reader voor ebup bestanden**

Adobe Reader (DRM of FBReader (Free ebook reader) **Verversmodus** (pagina e-ink verversingen) BLWS snelle refresh mode, na 5<sup>e</sup> pagina\* LOCAL na elke 5<sup>e</sup> pagina\* wordt scherm geheel gerefreshed FULL het hele boek wordt gerefreshed bij elke pagina omslaan \* Kan ingesteld worden

**Fabrieks instellingen herstellen**, (rechts onder in het scherm) De instellingen, bladwijzers, geschiedenis worden gewist (boeken niet) en terug gezet naar begin instellingen, de ereader start daarna opnieuw op. (wacht hierop!)

### **6、TAAL INSTELLINGEN**

U kunt hier de menu taal wijzigen.

### **7、OVER APPARAAT**

Informatie over, software (firmware), serie nummer etc

### **9、GEBRUIKSAANWIJZING**

Lees de gebruiksaanwijzing van de AV e reader.

Pag. 29. AV-61 © 2014 V01 G\$

### **◆NOTE PAD**

Het maken/bekijken van notities/memos

### **◆GEBRUIKSAANWIJZING**

Lees hier de gebruiksaanwijzing op de e reader.

### **Foutmeldingen / storingen**

Bij problemen, raadpleeg dan, voordat u contact opneemt met uw leverancier, eerst onderstaande lijst en kijk op www.autovision.nl onder "service/vragen" voor het laatste nieuws.

### **Kan het apparaat niet aanzetten / uitzetten Ook als er nog een afbeelding te zien is / vastgelopen lijkt**

- Accu leeg? Sluit het apparaat aan op de PC of optionele voeding.
	- Druk dan de reset toets aan de onderkant kort in, zie pag 9.
- Een bestand laat het apparaat vastlopen, zie website voor oplossingen.

#### **Bestanden kunnen niet worden gedownload naar ereader**

Correcte mode? Oplaad of data mode, zie pag. 6. Wordt de e-Book reader herkent op de PC in de verkenner? Koppel de e-Book reader van de PC af, wacht even en koppel weer aan, wacht tot vraag komt en druk op OK. Controleer de USB kabel, probeer andere USB kabel. Probeer andere USB poort.

#### **Woorden niet leesbaar /e-Ink op pagina achter grond te zien**

Pas de lettergrootte aan. Druk op de ververs knop (rechts onder)

#### **De knoppen reageren niet / apparaat schakelt niet uit**

Houdt de uitknop enkele seconden ingedrukt totdat de eReader uitschakelt.

Druk op de reset knop om het apparaat opnieuw in te stellen, zie pag. 9.

Zet fabrieksinstellingen terug: Pag 29

Een bestand laat het apparaat vastlopen, zie website voor oplossingen.

Pag. 31. AV-61 © 2014 V01 G\$

### **Muziek wordt niet afgespeeld of, stopt/hapert**

• De bestanden moeten in de map "Music" geplaatst worden. Niet in "musics" welke wel eens wordt mee-gekopieerd.

#### **Vlekken, streep, barst in scherm**

• Apparaat is gevallen of door druk van buitenaf defect geraakt, een gebroken scherm valt niet onder garantie. Zie website voor afbeeldingen hiervan.

#### **Een e-Book is niet te lezen / downloaden / kopiëren van PC naar de e Reader**

- Zie pagina 10, DRM, apparaat autoriseren.
- Juiste e-Boek formaat? Zie pag.3 specificaties.
- Geen DRM boek? Wel in de map Documents geplaatst?
- De micro sd kaart wordt niet herkent: als FAT formatteren

#### **Boeken, afbeeldingen, muziek bestanden zijn niet te vinden onder de corresponderende knoppen van de ereader**

Bestanden in de juiste mappen op de ereader geplaatst? Pictures, Music, **Documents** zie pag.15.

#### **De bladzijden worden steeds omgeslagen**

• De "auto pagina omslaan functie" staat aan, zie pag. 22

#### **De leesgeschiedenis is leeg / boek gaat niet verder waar gestopt**

Zet fabrieksinstellingen terug: Instellingen> voorkeuren> Fabrieksinstellingen herstellen (onderste optie)

#### **De micro sd kaart wordt niet herkend**

- Niet groter dan 32GB?
- Kaart juist geplaatst? Moet lichte klik te horen zijn
- Verwijder kaart, wacht even en plaats kaart opnieuw
- De kaart dient als FAT geformatteerd te zijn
- Probeer andere sd kaart

#### **Het opladen gaat langzaam/moeizaam, accu gaat niet lang mee**

- Wordt de reader opgeladen door een USB 220v lader? welke capaciteit heeft deze? Uitgangsspanning moet **5 Volt en minimaal 1 Ampere zijn**. De acculading gaat ongeveer 10.000 refreshments mee. dit houdt in, de pagina omslag en/of de tussentijdse verversingen zie pag 29
- Om de accu optimaal te gebruiken: De reader gebruiken tot de melding "Accu laag"" verschijnt dan de reader 1 nacht aan de lading laten. Deze cyclus 2x herhalen Het is raadzaam de reader niet constant aan de lader te laten, of steeds weer op te laden als het apparaat maar kort gebruikt is.

#### **Voor verdere vragen/problemen zie website: www.autovision.nl**

**WEEE** (Waste Electrical and Electronic Equipment Directive) **AEEA** (Richtlijn voor Afval van Elektrische en Elektronische Apparaten) Bedenkt u zich dat uw apparaat als consumenten

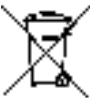

 $\equiv$  **elektronica onderworpen is aan de Europese richtliin** 2002/96/EC ter vermindering van elektronisch afval.

 Daarom mag u uw apparaat niet met het huisvuil wegdoen. Informatie over het verwijderen van oude apparaten krijgt u bij uw gemeenteadministratie, de reinigingsdienst en de zaak waar u dit product heeft gekocht. U kunt uw apparaat kosteloos bij een gemeentelijke inzamelpunt afgeven. Door oude apparaten volgens de voorschriften te verwijderen verhindert u schade aan het milieu en loopt u geen risico voor uw gezondheid. Bedenkt u zich dat u als eindverbruiker verplicht bent batterijen af te geven bij een verkoper of bij een door de publiekrechtelijk verantwoordelijke instantie voor afvalverwijdering ingesteld teruggavenpunt.

#### **Batterij bij het afval doen**

omgeving of gemeenschap als deze er is. Controleer de plaatselijke verordeningen omtrent het verwerken van batterijen of neem contact op met uw gemeente of uw afvalverwerkingsbedrijf of met de winkel waar u het product heeft gekocht. De batterijen mogen nooit bij het normale afval worden aangeboden. Gebruik een batterijverwerkingsinstantie in uw

Pag. 35. AV-61 © 2014 V01 G\$

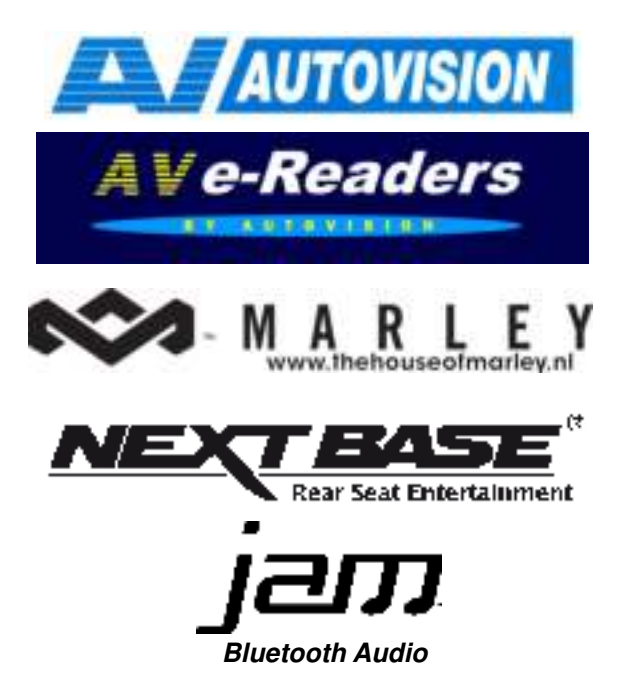

Uitvoering, wijzigingen, zetfouten onder voorbehoud

AV G\$ © 2014 V-01

AV e-Book® is a registered Trade Mark from Autovision BV

Exclusive AV-Audio© products / www.autovision.nl

Pag. 36. AV-61 © 2014 V01 G\$